# **Cisco Cloud Services Platform Configuration Guide, Release 2.3.1**

**First Published:** 2018-10-15

**Last Modified:** 2018-10-15

# **Configuring Cisco CSP**

This guide describes how to configure various Cisco CSP features available in Release 2.3.1 and later releases.

## **Information About Cisco Cloud Services Platform**

Cisco Cloud Services Platform is a software and hardware platform for data center network functions virtualization. This open kernel virtual machine (KVM) platform, with Red Hat Enterprise Linux (RHEL) 7.3 as the base operating system, is designed to host networking virtual services. Cisco CSP provides REST APIs, a web interface, and a CLI for creating and managing the virtual machine (VM) lifecycle.

#### **Supported Cisco Networking Services**

Cisco CSP can host any Cisco or third-party VNF that is supported on KVM hypervisor. Some of the Cisco VNFs available include the following:

- Cisco Cloud Services Router (CSR) 1000V virtual router
- Cisco IOS® XRv 9000 Router
- Cisco Adaptive Security Virtual Appliance (ASAv)
- Cisco Firepower™ NGFW Virtual
- Cisco Prime® Virtual Network Analysis Module (vNAM)
- Cisco Virtual Wide Area Application Services (vWAAS)
- Cisco Web Security Virtual Appliance (WSAv)
- Cisco Virtual Security Gateway (VSG) for Cisco Nexus® 1000V Series Switch deployments
- Cisco Virtual Supervisor Module (VSM) for Cisco Nexus 1000V Series Switch deployments
- Cisco Data Center Network Manager (DCNM)

## **Configuring Management Interface**

#### **Configuring Management Interface pNIC Mode**

Cisco CSPprovides support for configuring the shared or dedicated mode of the management interface pNIC. In shared mode, the management interface pNIC can be shared with any service VMs. The management interface pNIC carries the management traffic of Cisco CSP and the management and data traffic of any service using this pNIC. In dedicated mode, the management interface pNIC carries only the management traffic of Cisco CSP. In shared mode, you can change the management interface pNIC to any available pNIC. In dedicated mode, you can change the management interface pNIC only to a pNIC that is not associated with any service.

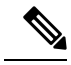

**Note**

Changing the mode of the management interface pNIC to dedicated while a service is currently using it results into the Management PNIC already in service use error. Similarly, if the management interface pNIC is in dedicated mode and you try to create a service using the management pNIC, you get the PNIC is dedicated to management error.

You can configure the management interface pNIC mode during the initial Cisco CSP setup or later on by using the web interface, the CLI, or the REST API. For information about how to configure the management interface pNIC mode during initial setup, see the *Cisco Cloud Services Platform Quick Start Guide*.

#### **Management Interface pNIC Mode Configuration**

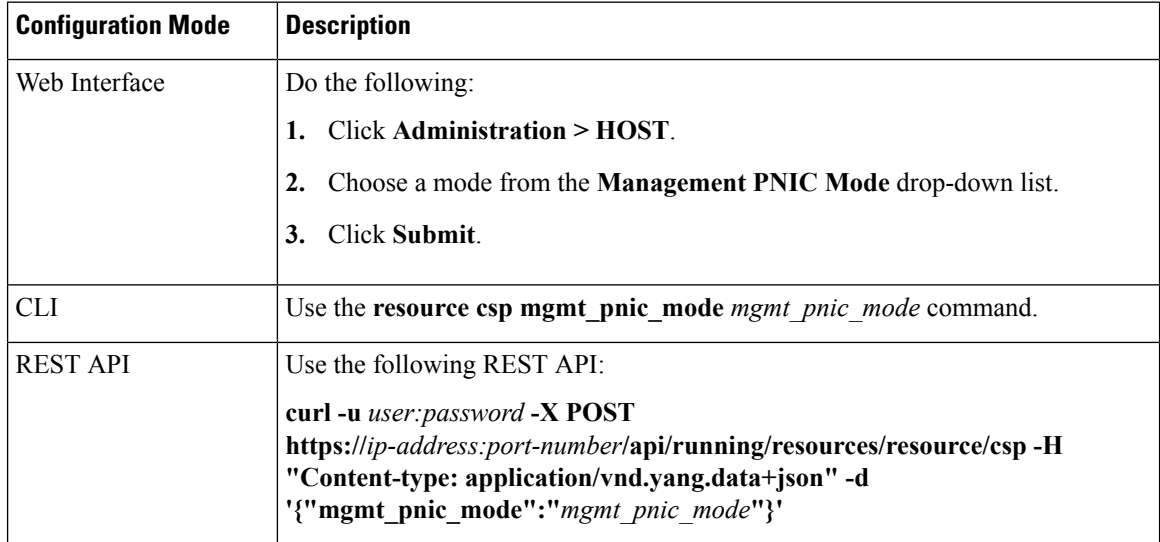

#### **Configuring ACL Access for the Management Interface**

Cisco CSP provides support for enabling the ACL access for the management interface. When this feature is enabled, only specified source networks can access the management interface. While creating an ACL access rule, you must specify the IPv4 IP address of the source network along with the priority and the action to be taken for the packets received from the source network. You can also select a specific service type for the ACL access. You can configure this feature by using the web interface, the CLI, or REST API.

#### **ACL Access Configuration**

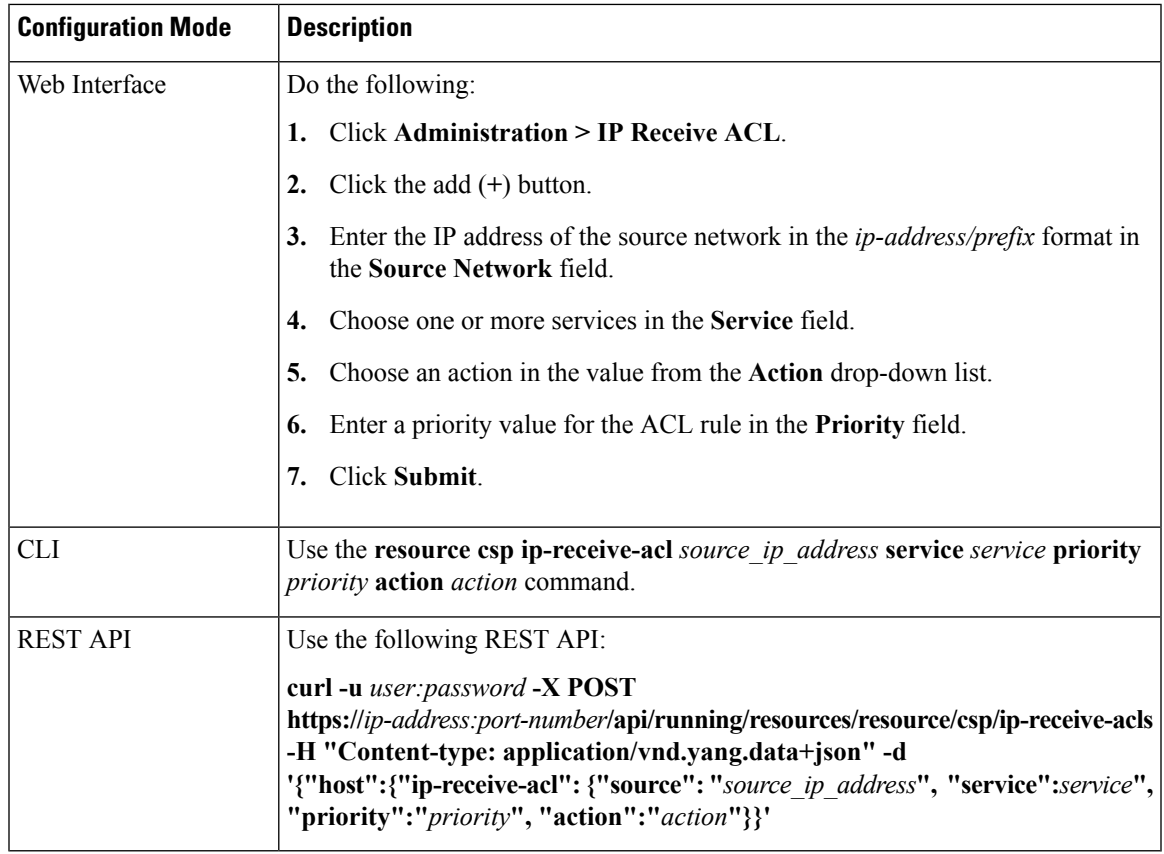

## **Resetting to Factory Default**

Cisco CSP provides support for restoring to original factory defaults. This process is useful when you want to remove an undesirable configuration that is present in Cisco CSP and want to restore Cisco CSP to clean install mode. The factory reset process deletes VMs and volumes, files including logs, images, certificates, and erases all configuration. Connectivity is lost, and the admin password is changed to factory default password.

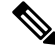

**Note**

Do not perform any operation for around 15 to 20 minutes while the factory reset process is in progress. The time taken for the factory reset process is almost the same as rebooting Cisco CSP.

After factory reset process is complete, Cisco CSP reboots automatically, and you are prompted with the configuration services questionnaire similar to clean installation. For more information about how to set up your Cisco CSP through clean installations, see the *Cisco Cloud Services Platform Quick Start Guide*.

You can restore Cisco CSP to factory default configuration by using the CLI, or the REST API.

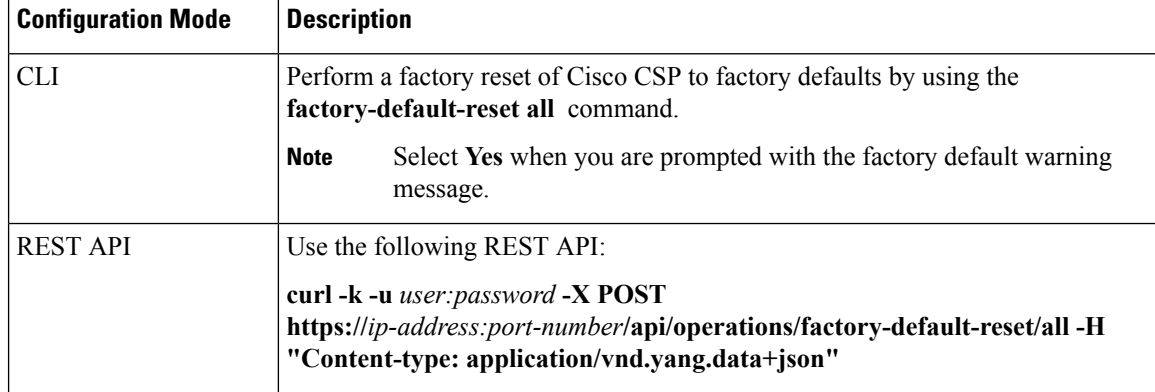

## **Configuring Dedicated Service Management Interface**

Cisco CSP provides support for configuring a pNIC or a port channel to be used as the dedicated service management interface. You can configure the dedicated service management interface during the initial Cisco CSP setup or later on by using the CLI, or the REST API. For information about how to configure the dedicated service management interface during initial setup, see the *Cisco Cloud Services Platform Quick Start Guide*.

#### **Guidelines for Dedicated Service Management Interface**

Following are the guidelines for configuring the dedicated service management interface:

- Only one dedicated service management interface can be active at a time.
- The specified pNIC cannot be a member of a port channel.
- The specified pNIC cannot be same as the Cisco CSP management pNIC (**mgmt\_pnic**).
- The dedicated service management interface can be changed only when it is not in use. In addition, the port or the port channel that you are planning to assign as the dedicated service management interface should not be in use.
- The dedicated service management interface can be used by multiple services and on multiple vNICs in the same service.
- The dedicated service management interface is deleted only when it is not in use.

#### **Dedicated Service Management Interface Configuration**

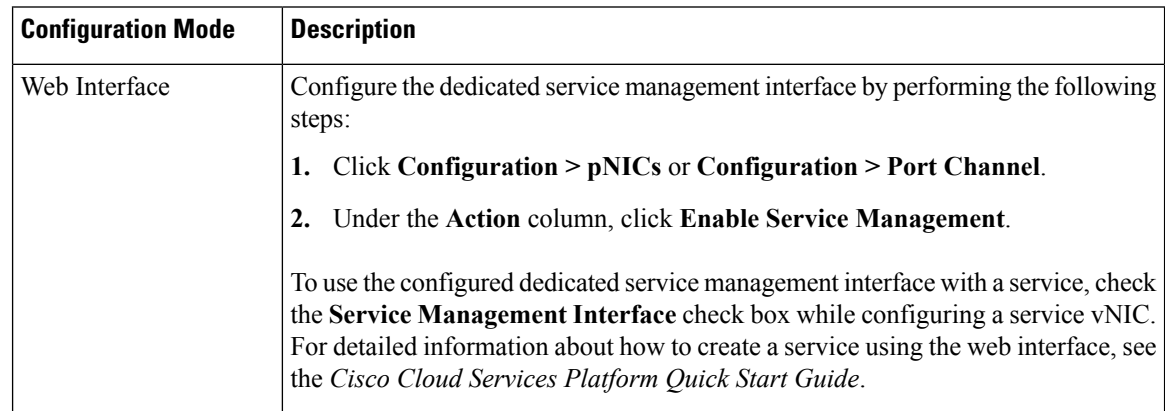

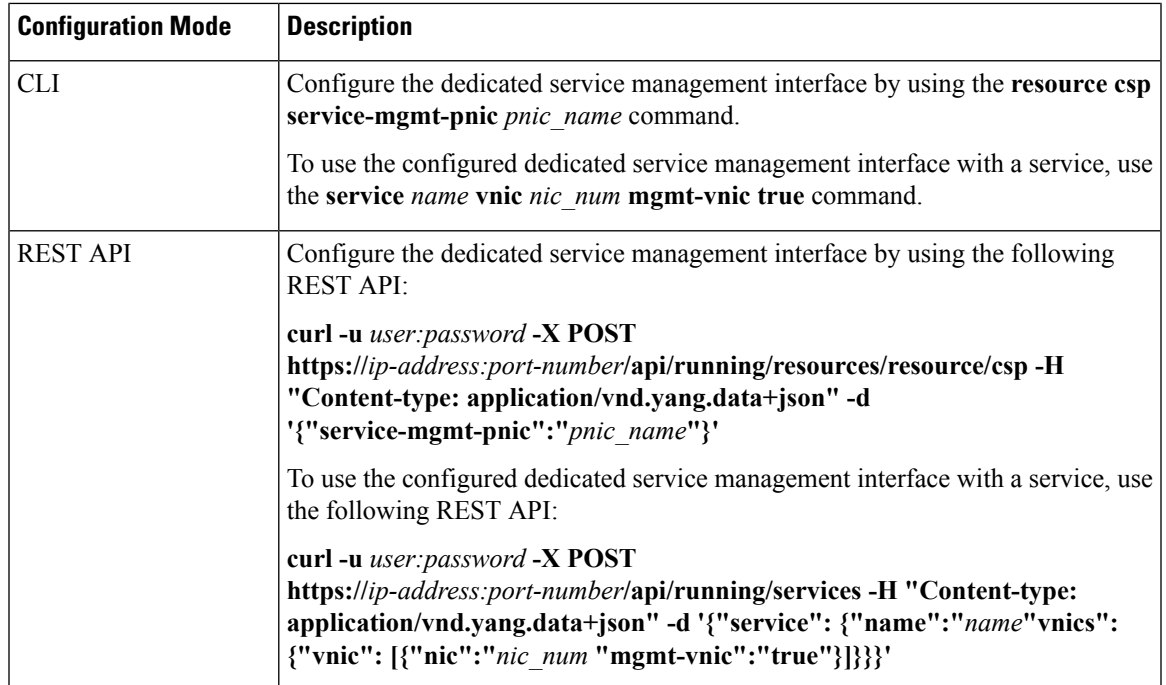

## **Configuring AAA Authentication Mode**

You can select the server to be used for AAA authentication by using the web interface, the CLI, or the REST API. You can select a TACACS+ or a RADIUS server.

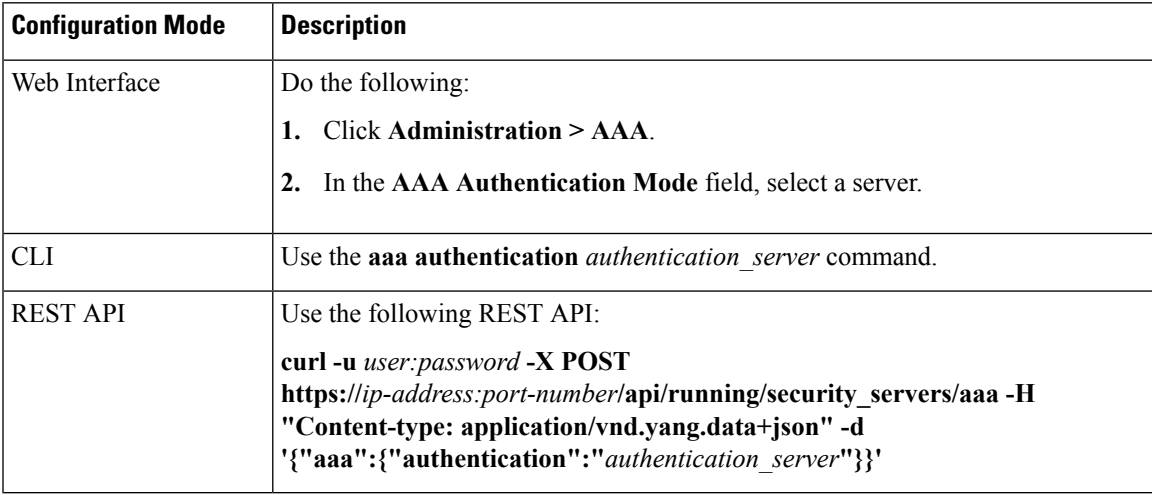

#### **Configuring a TACACS+ Server**

You can configure a TACACS+ server by using the web interface, the CLI, or the REST API.

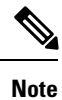

When the TACACS+ feature is enabled, use port 2024 to connect to the Cisco CSP through SSH; for example, **ssh -p 2024** *username@csp\_ipaddress*.

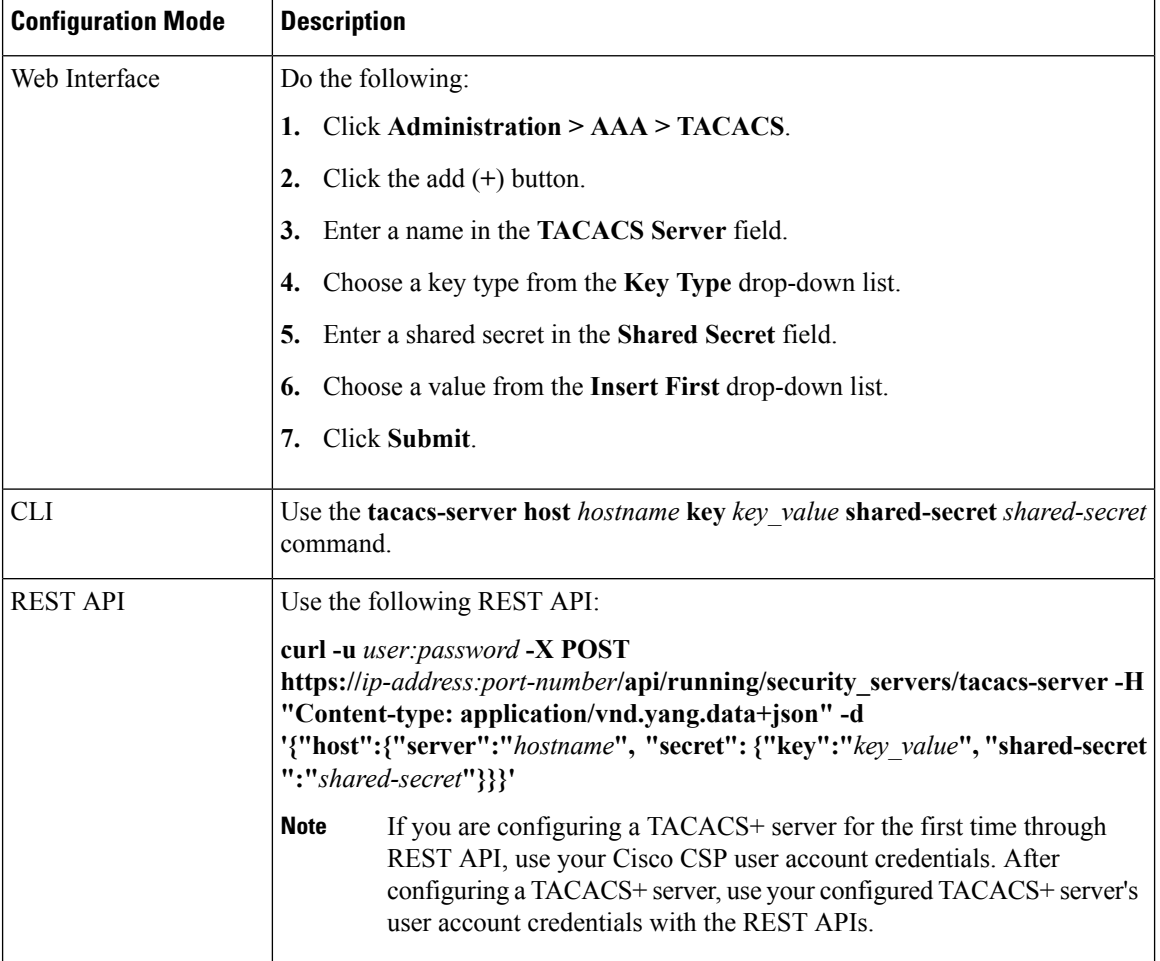

## **Configuring a RADIUS Server**

You can configure a RADIUS server by using the web interface, the CLI, or the REST API. You can also specify the global configuration settings for the RADIUS server such as the timeout duration and the retransmit count.

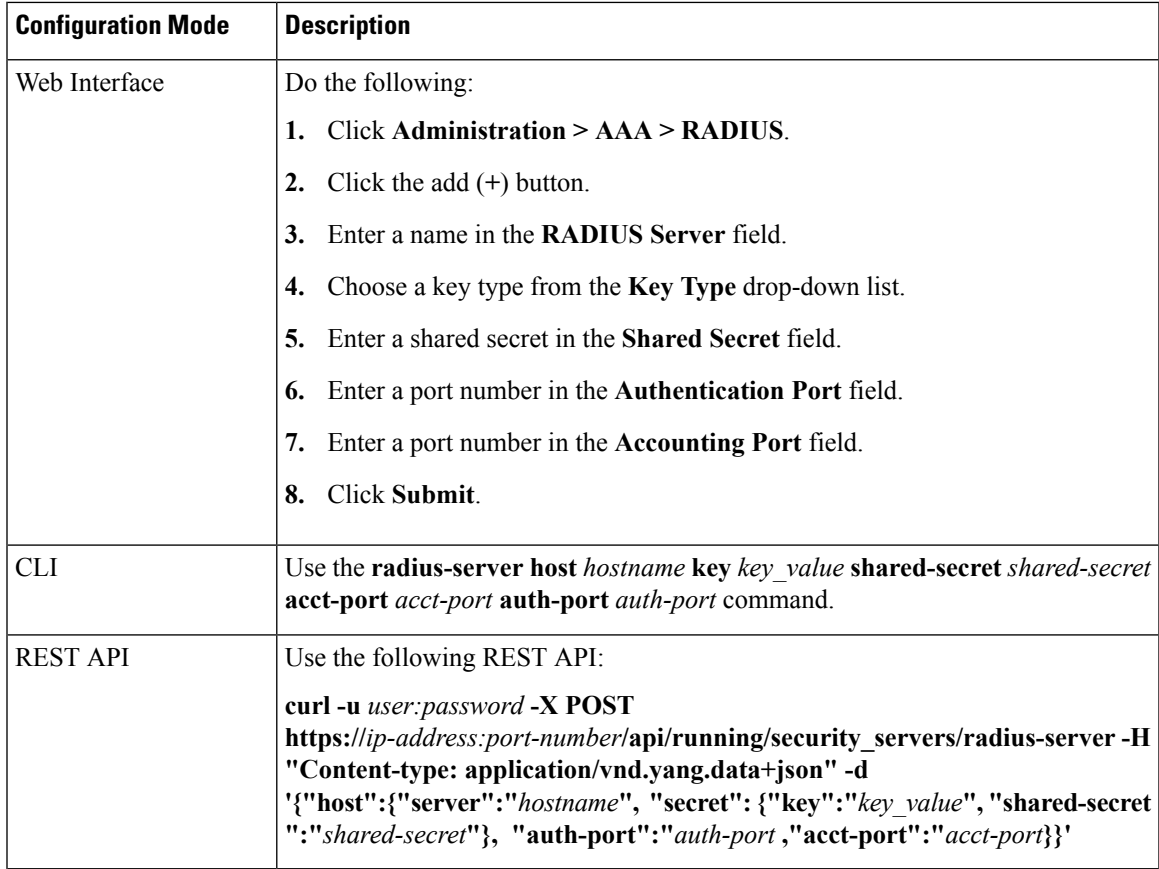

## **Configuring SR-IOV Support**

The SR-IOV support is configurable on per-pNIC basis. You can configure the SR-IOV support on 10G interfaces by using the web interface, the CLI, or the REST API.

#### **Guidelines for SR-IOV Support**

Following are the guidelines for configuring the SR-IOV support:

- SR-IOV support cannot be configured on the management interface.
- SR-IOV feature is supported only with 10G interfaces.
- SR-IOV support cannot be disabled if any existing service is already using this feature.
- VF interfaces come up only when the physical pNIC is up and running.
- VF interfaces are used in the passthrough mode.
- Up to 63 VFs are supported on a 10G interface.
- To add more VFs to a pNIC, you must disable the SR-IOV support and then enable it.
- Only one VLAN can be configured on a VF.
- Port channels are supported only on Intel X520 (Niantic) NICs.

#### **Configuring Port Channels on SR-IOV**

Cisco CSP provides support for configuring a port channel on SR-IOV VFs inside a VNF. This feature is currently supported only on Intel X520 (Niantic) NICs. To configure port channels on SR-IOV, do the following:

#### **Procedure**

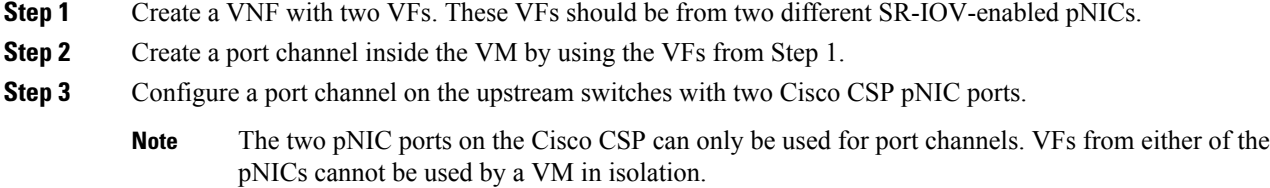

#### **SR-IOV Support Configuration**

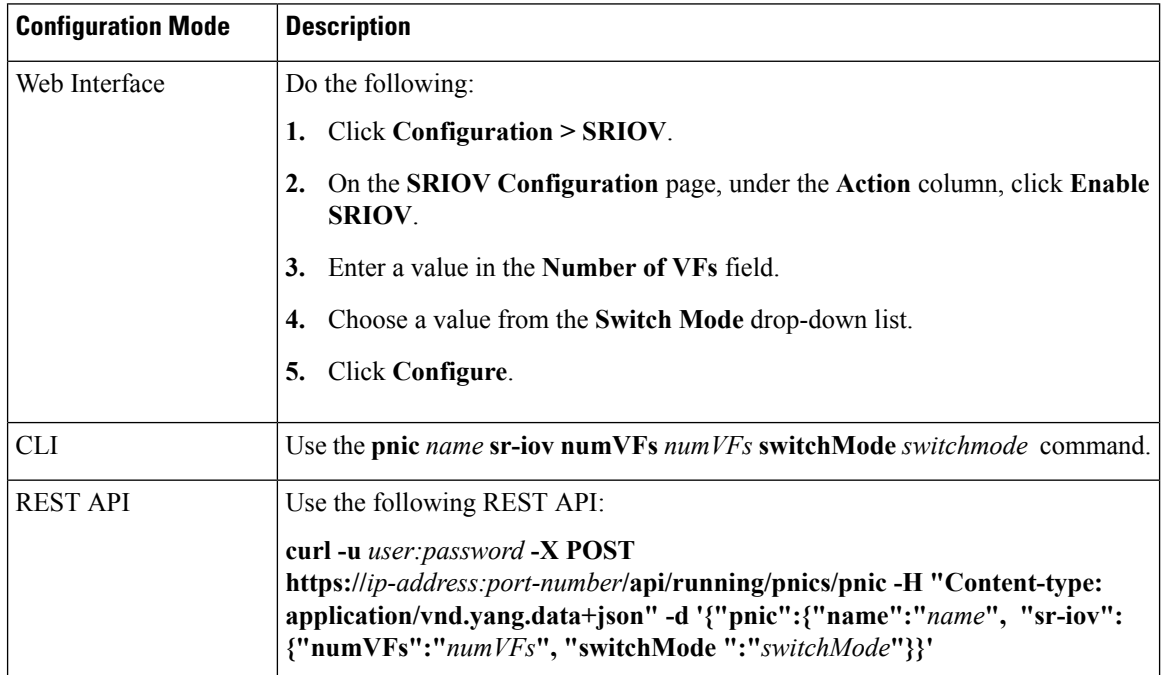

## **Configuring SNMP**

#### **Information About SNMP**

The Simple Network Management Protocol (SNMP) is an application-layer protocol that provides a message format for communication between SNMP managers and agents. SNMP provides a standardized framework and a common language used for monitoring and managing devices in a network. SNMP supports IPv4 and IPv6 addresses. The SNMP framework consists of following parts:

- An SNMP manager: The system used to control and monitor the activities of network devices using SNMP.
- An SNMP agent: The software component within the managed device that maintains the data for the device and reports these data, as needed, to managing systems.
- An MIB: The collection of managed objects on the SNMP agent.

Cisco CSP supports SNMPv1, SNMPv2c, and SNMPv3. Both SNMPv1 and SNMPv2c use a community-based form of security.

#### **Configuring SNMP Support**

You can configure the SNMP support in Cisco CSP by using the web interface, the CLI, or the REST API. The procedure for configuring SNMP version 2 is different from the procedure for configuring SNMP version 3. When you configure SNMP versions 1 and 2, you can optionally create or modify views for community strings to limit which MIB objects an SNMP manager can access.

Use the **snmp-server** commands to enable the supported versions of SNMP.

**Note**

The first **snmp-server** command that you enter enables the supported versions of SNMP. All other configurations are optional.

#### **Creating or Modifying an SNMP View Record**

You can assign views to community strings to limit which MIB objects an SNMP manager can access. You can use a predefined view or create your own view. If you are using a predefined view or no view at all, skip this task.

Perform the following steps to create or modify an SNMP view record:

#### **Procedure**

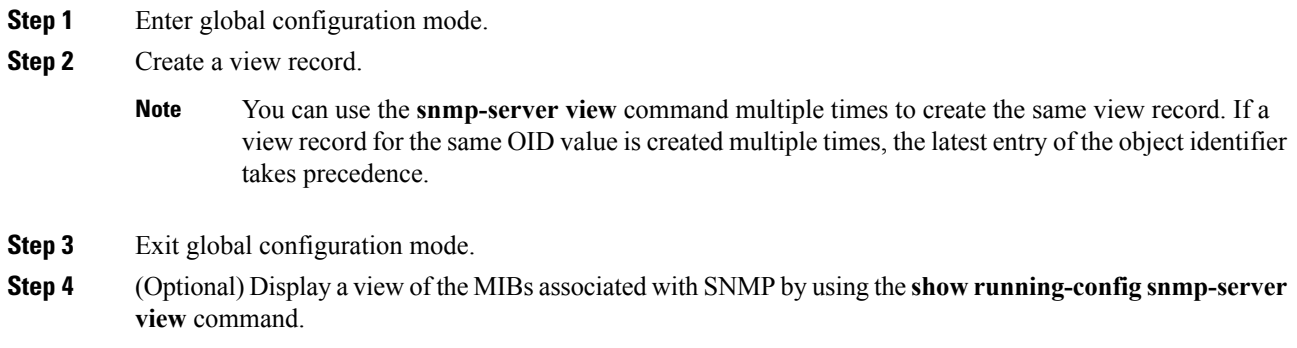

#### **Configuring Community Strings**

Use an SNMP community string to define the relationship between the SNMP manager and the agent. The community string acts like a password to regulate access to the agent on the device. Optionally, you can specify one or more of the following characteristics associated with the string:

- A MIB view, which defines the subset of all MIB objects accessible to the given community.
- Read and write or read-only permission for the MIB objects accessible to the community.

Perform the following steps to create or modify a community string:

#### **Procedure**

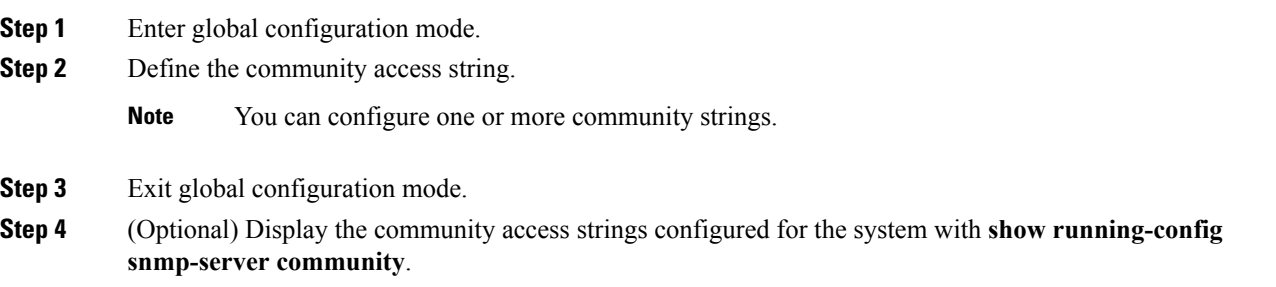

#### **Configuring a Recipient of an SNMP Trap Operation**

SNMP traps are unreliable because the receiver does not send acknowledgments when it receives traps. The sender does not know if the traps were received. However, an SNMP entity that receives an inform acknowledges the message with an SNMP response PDU. If the sender never receives the response, the inform can be sent again. Thus, informs are more likely to reach their intended destination.

To configure the device to send SNMP notifications, you must enter at least one **snmp-server host**command. If you do not enter a **snmp-serverhost** command, no notifications are sent. If you enter the command without keywords, all trap types are enabled for the host.

To enable multiple hosts, you must issue a separate **snmp-server host** command for each host. You can specify multiple notification types in the command for each host.

When multiple **snmp-server host** commands are given for the same host and type of notification, each succeeding command overwrites the previous command. Only the last **snmp-server host** command will be in effect.

The snmp-server host command is used in conjunction with the **snmp-server enable** command. Use the **snmp-server enable** command to specify which SNMP notifications are sent globally. For a host to receive most notifications, at least one **snmp-server enable** command and the **snmp-server host** command for that host must be enabled.

Perform the following steps to configure a device to send SNMP notifications:

#### **Procedure**

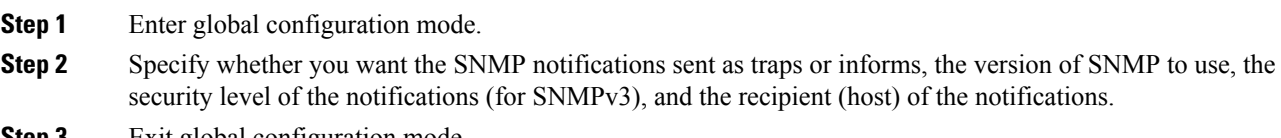

**Step 3** Exit global configuration mode.

**Step 4** (Optional) Display the SNMP notifications sent as traps, the version of SNMP, and the host IP address of the notifications using **show running-config snmp-server host**.

#### **Specifying SNMP-Server Group Names**

You can configure an SNMP server group that maps SNMP users to SNMP views, and you can add new users to the SNMP group.

Perform the following steps to specify a new SNMP group or a table that maps SNMP users to SNMP views:

#### **Procedure**

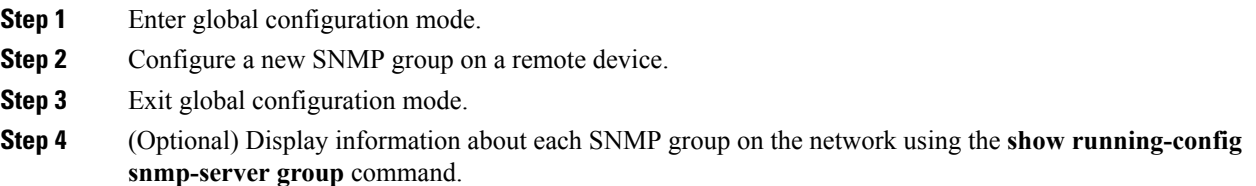

#### **Configuring SNMP Server Users**

To configure a remote user, specify the IP address or port number for the remote SNMP agent of the device where the user resides.

For the *priv-password* and *auth-password* arguments, the minimum length is eight characters, and should include both letters and numbers.

SNMP passwords are localized using the SNMP engine ID of the authoritative SNMP engine. For informs, the authoritative SNMP agent is the remote agent. You must configure the remote agent's SNMP engine ID in the SNMP database before you can send proxy requests or informs to it. If you forget a password, you cannot recover it and will need to reconfigure the user. You can specify either a plain text password or a localized MD5 digest.

If you have the localized MD5 or SHA digest, you can specify that string instead of the plain text password. The digest should be formatted as aabbccdd...ff where aa, bb, and cc are hexadecimal values. Also, the digest should be 16 octets for MD5 and 20 octets for SHA.

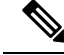

Changing the engine ID after configuring the SNMP user does not allow the removal of the user. To remove the configurations, you need to first reconfigure all the SNMP configurations. **Note**

Perform the following steps to add a new user to an SNMP group:

- **Step 1** Enter global configuration mode.
- **Step 2** Configure the SNMP engine ID.
- **Step 3** Configure a new user to an SNMP group.

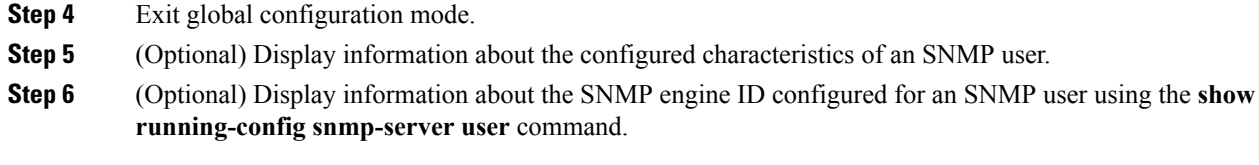

#### **Setting the Agent Contact, Location, and EngineID Information**

You can set the system contact, location, and engineID of the SNMP agent so that these descriptions can be accessed through the configuration file.

Perform the following steps, as required:

#### **Procedure**

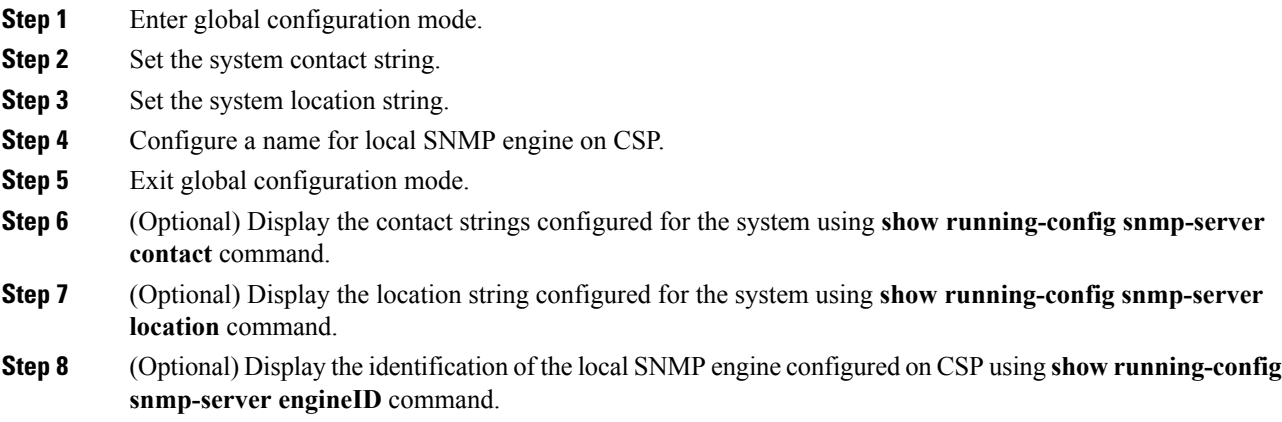

#### **Configuring SNMP Notifications**

Perform this task to configure the device to send traps or informs to CSP host.

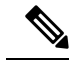

Many snmp-server commands use the keyword **traps** in their command syntax. Unless there is an option within the command to specify either traps or informs, the keyword **traps** should be taken to mean traps, informs, or both. Use the **snmp-server host** command to specify whether you want SNMP notifications to be sent as traps or informs. **Note**

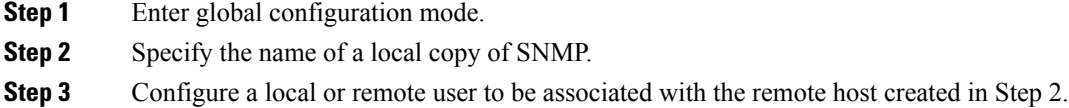

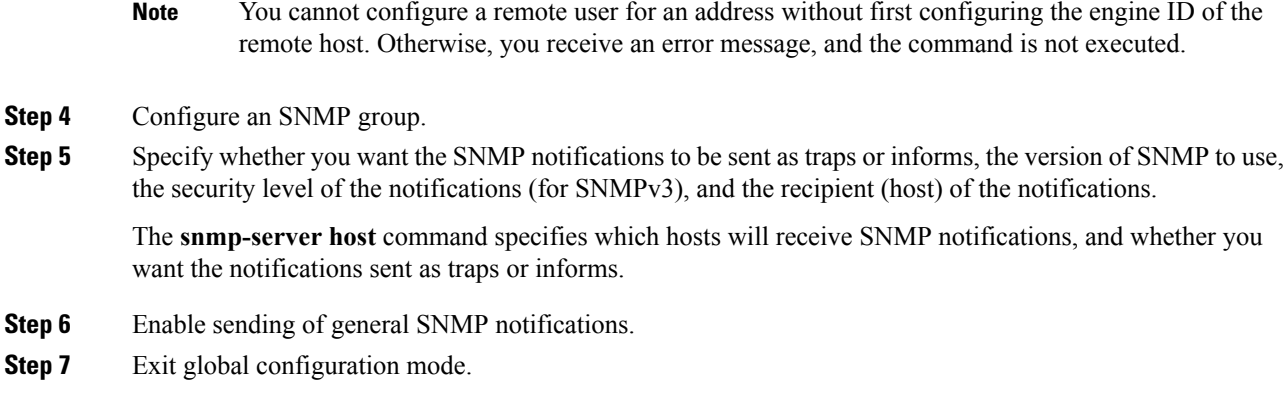

## **Configuring SNMP Version 2**

**Note**

To configure SNMP version 2, do the following:

#### **Procedure**

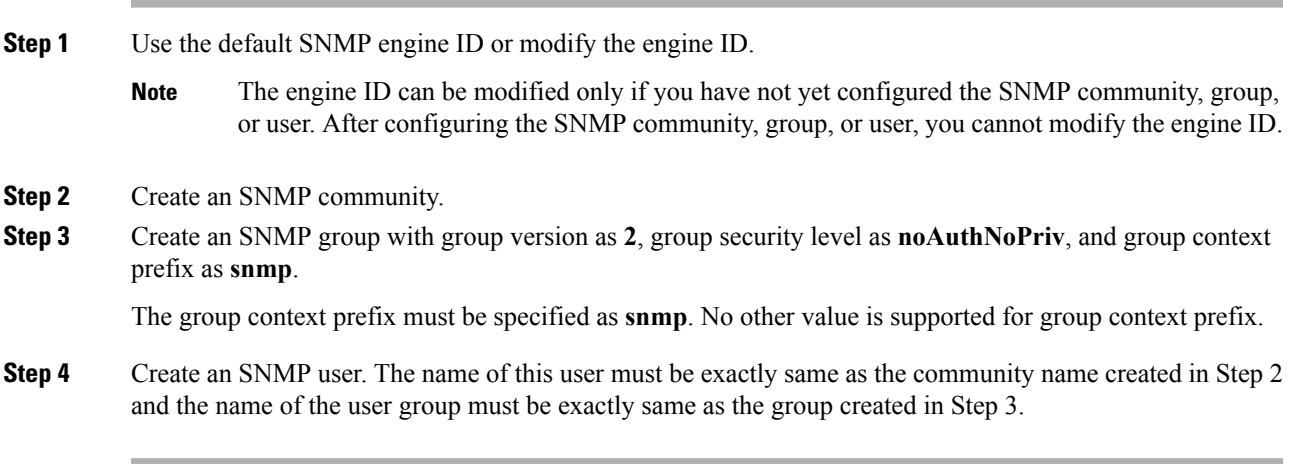

## **Configuring SNMP Version 3**

ı

To configure SNMP version 3, do the following:

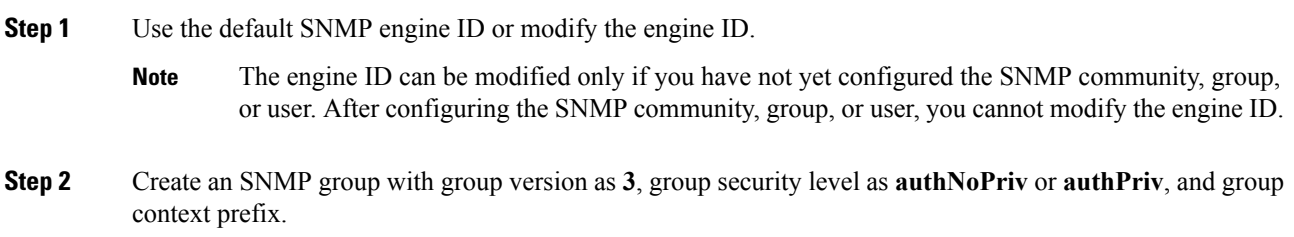

- Starting with Release 2.2.2, you can specify any group context prefix. You can also configure null context to run an SNMPv3 query without specifying the context name. To configure the null context, use the \"\" character sequence. In Release 2.2.1 and earlier releases, only **snmp** prefix is supported with SNMPv3. **Note**
- **Step 3** Create an SNMP user and specify the same group name as created in Step 2. In addition, specify the values for the following fields or parameters: **auth-protocol** (MD5 or SHA), **priv-protocol** (des or aes), and **passphrase**.

#### **SNMP Support Configuration**

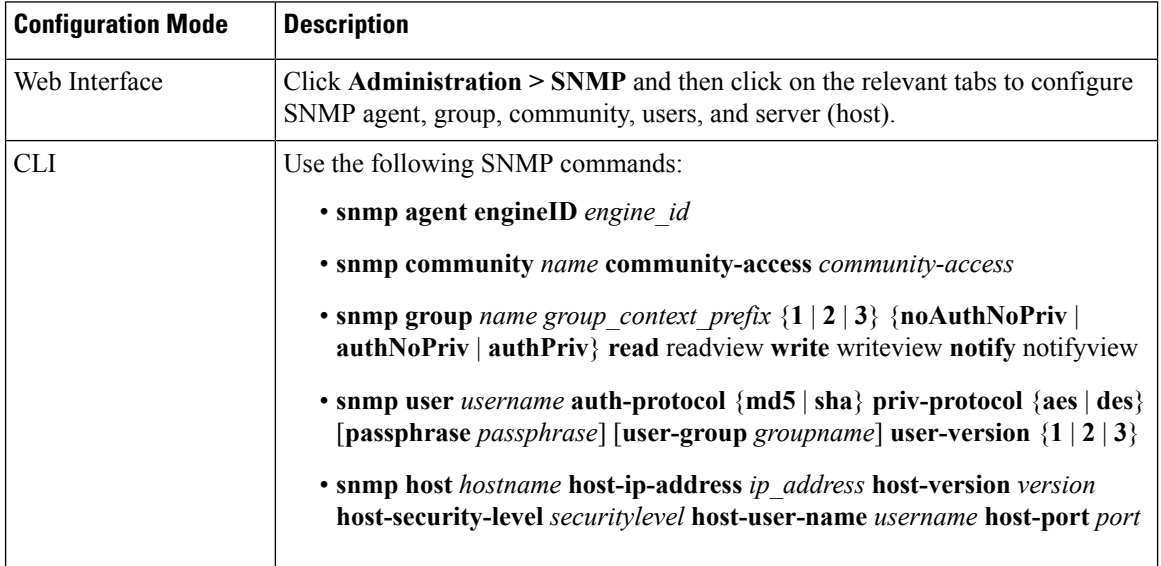

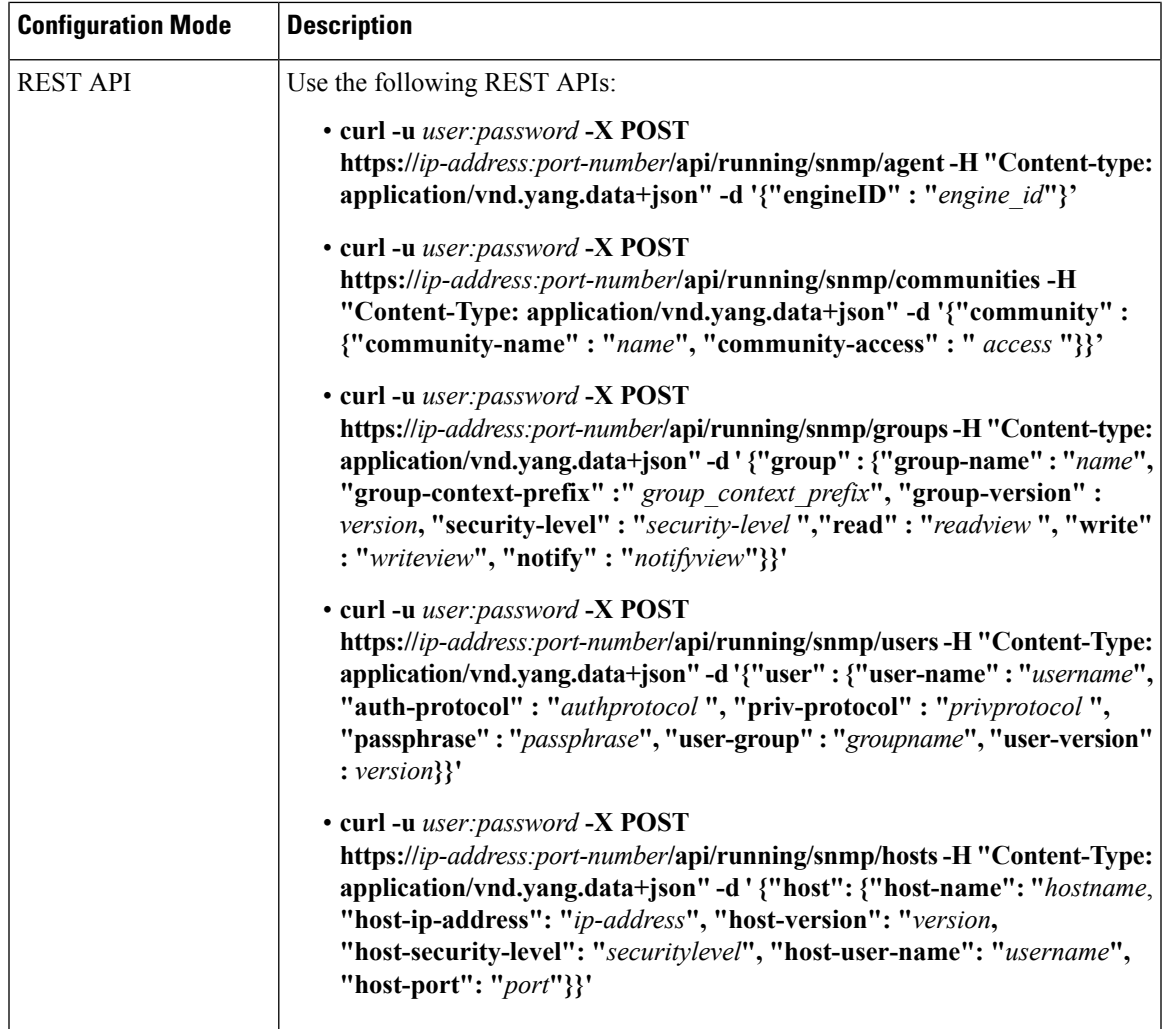

### **SNMP Server Support Configuration**

 $\overline{\phantom{a}}$ 

 $\blacksquare$ 

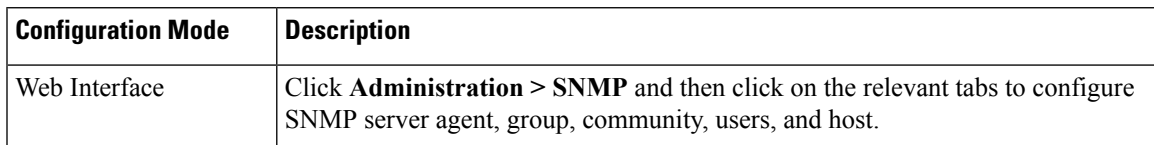

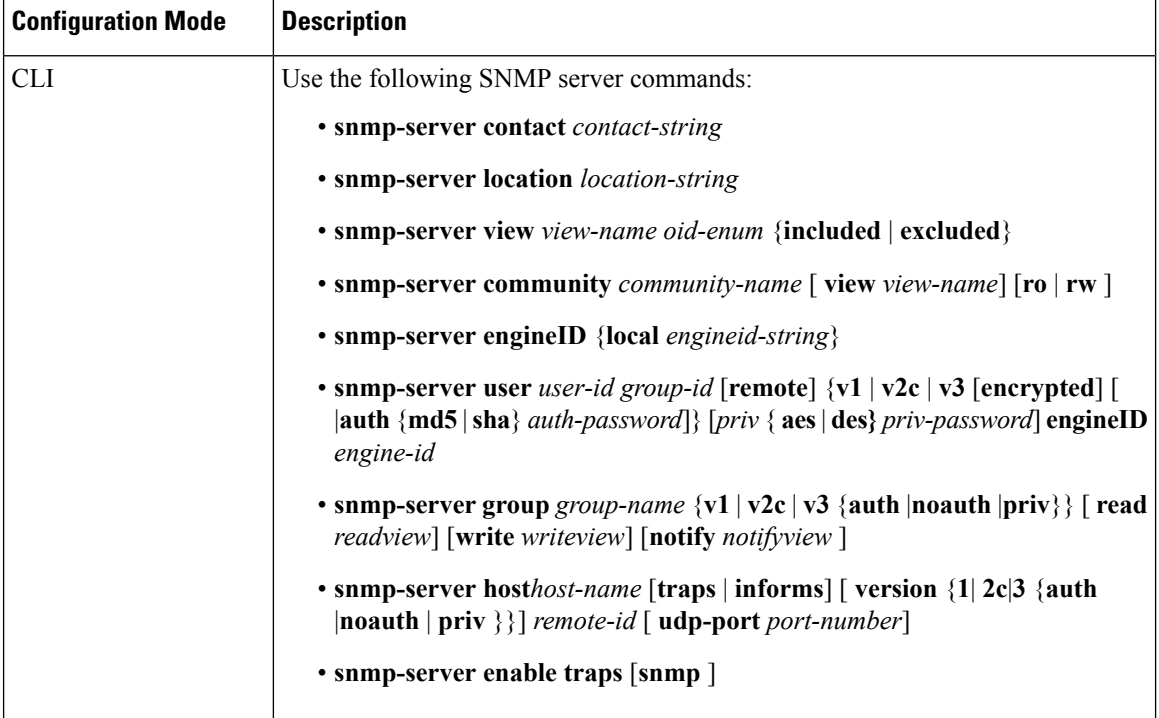

I

I

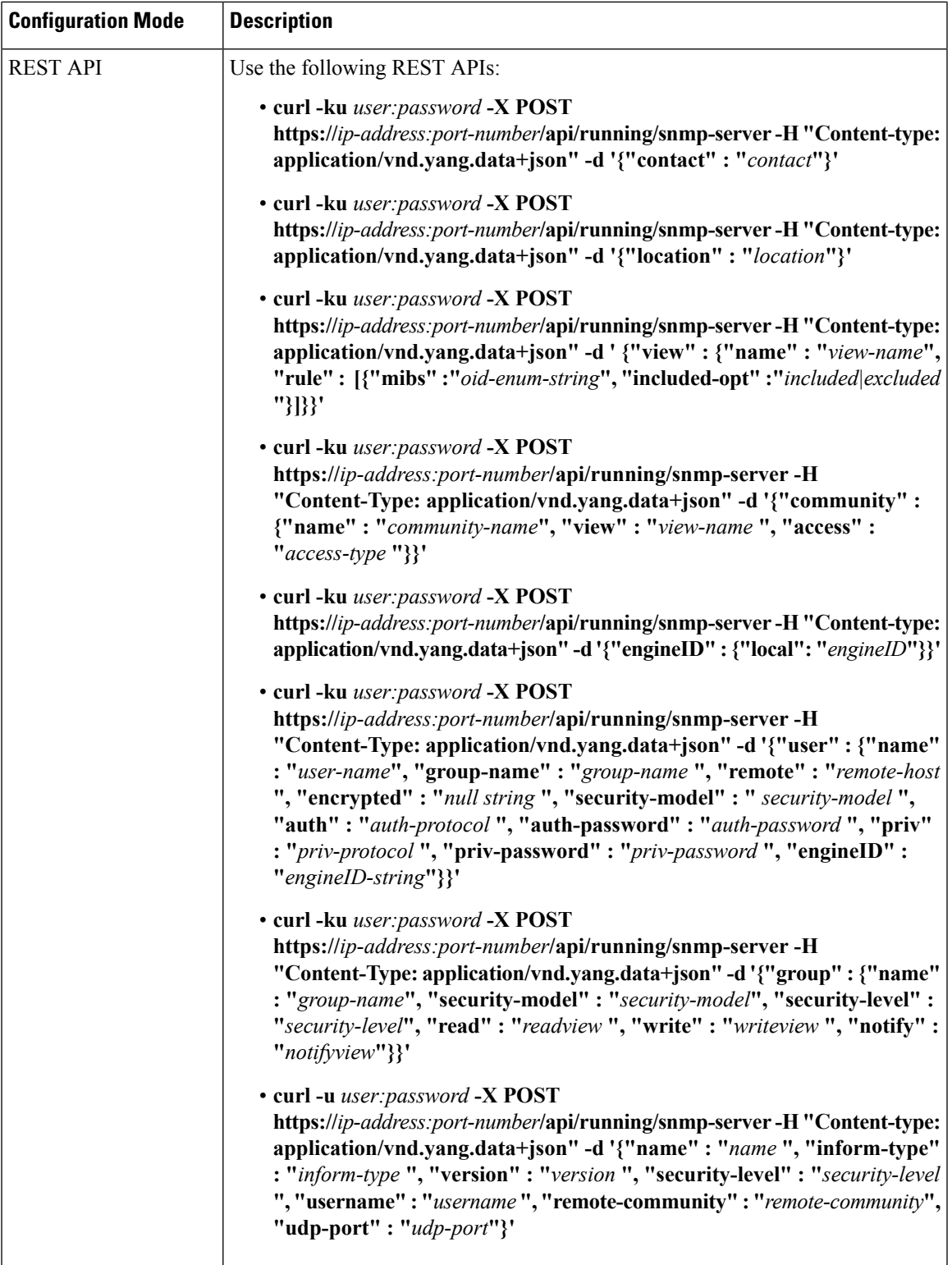

 $\blacksquare$ 

I

## **Creating and Deleting Port Channels**

#### **Creating a Port Channel**

You can create a port channel by using the web interface, the CLI, or the REST APIs.

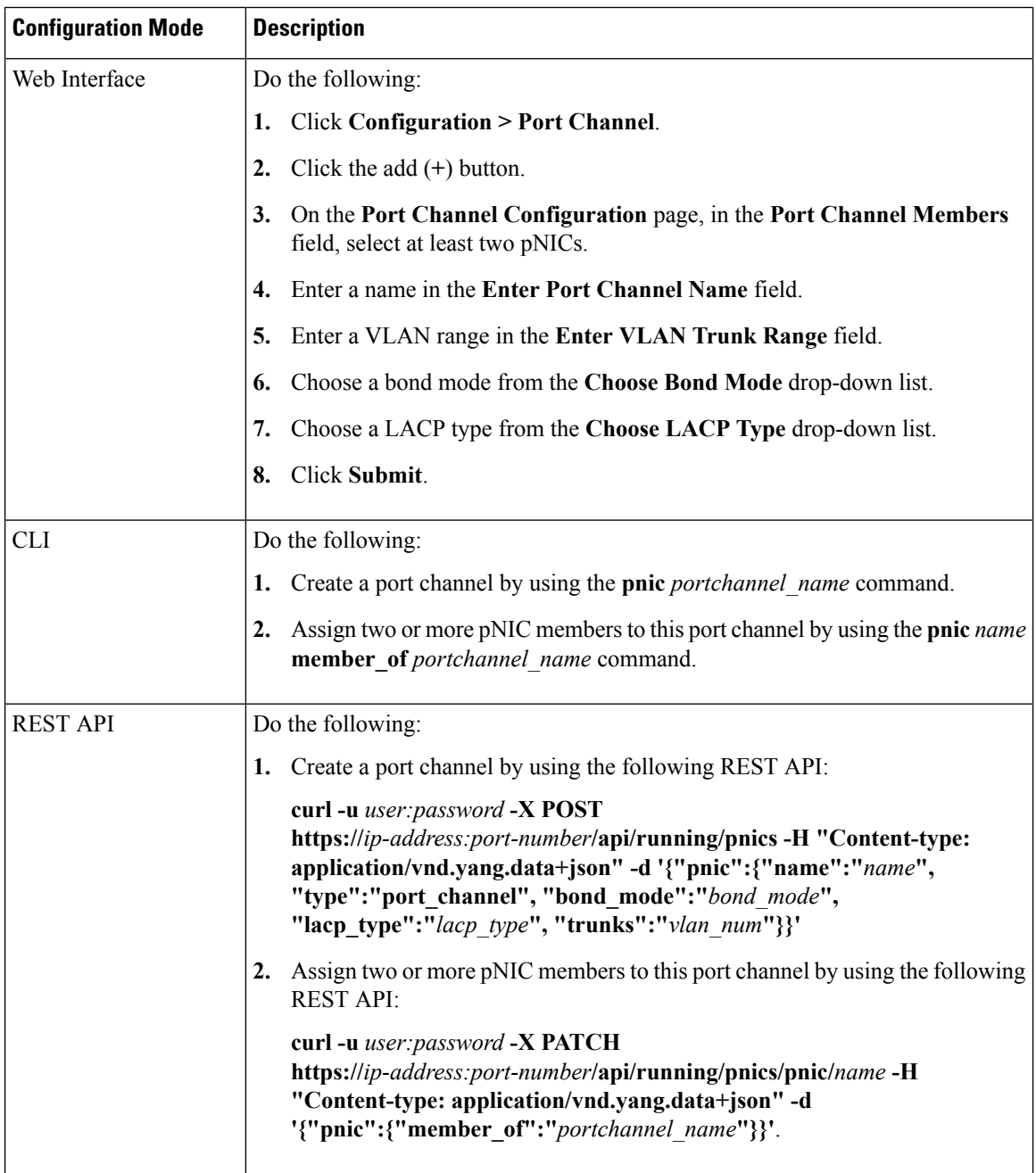

#### **Deleting a Port Channel**

You can delete a port channel by using the web interface, the CLI, or the REST APIs.

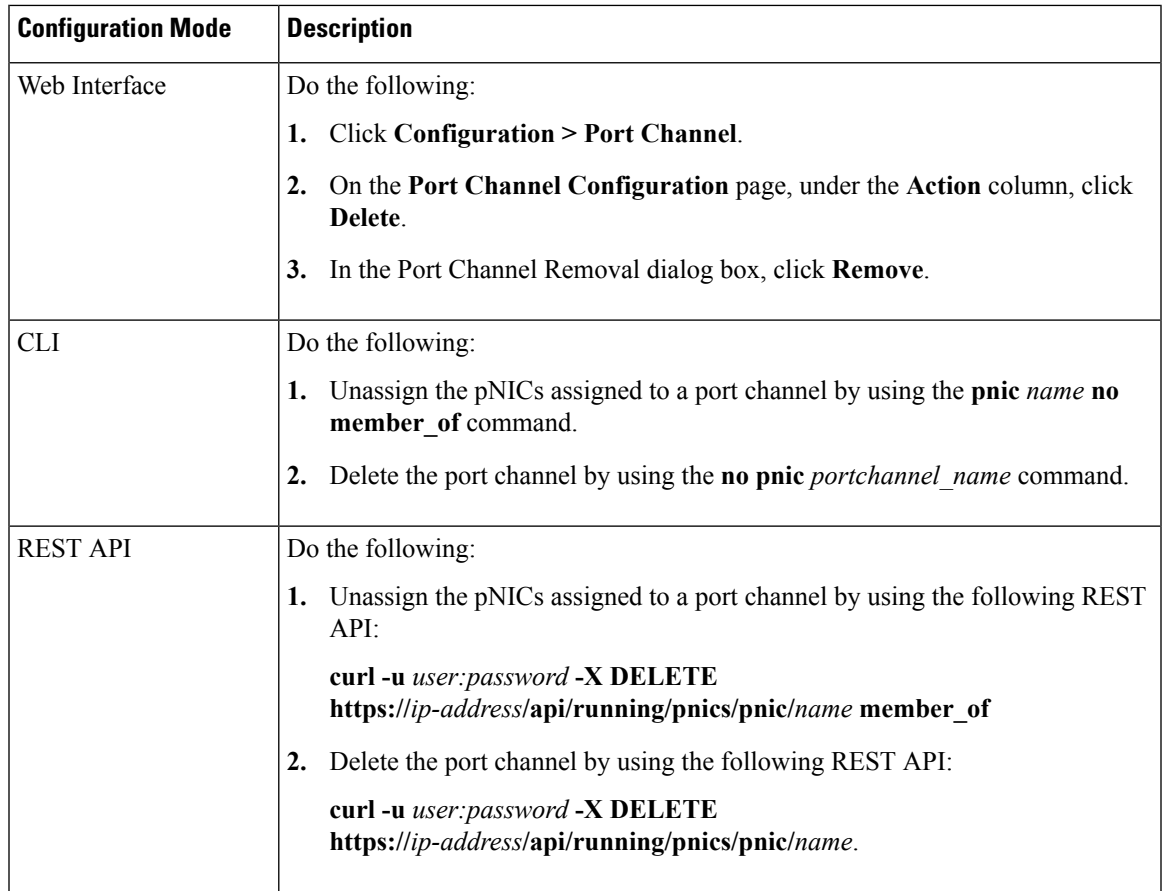

## **Managing User Accounts**

#### **Information About User Accounts**

Cisco CSP supports the local and remote users. A local user is configured in the Cisco CSP and is authenticated by the Cisco CSP. A remote user is configured on a remote TACACS+ server and is authenticated by a configured TACACS+ server. If the same username is configured both locally and remotely, the remote TACACS+ server is used for authentication.

**Note**

Only local users can log in to Cisco CSP by using CIMC console. Remote TACACS+ users cannot log in to Cisco CSP by using CIMC console.

#### **Supported User Groups**

Cisco CSP provides the following user groups to configure role-based access control (RBAC):

- admin-group: The members of this group have complete read and write access to Cisco CSP. For TACACS+ and RADIUS configuration, the privilege level (priv-lvl) or class that is assigned to this user group is 15. The members of this group can do the following:
	- Create new users.
- Delete users.
- Modify existing users.
- Copy core, certificates, or log files to and from Cisco CSP.
- Create, delete, and manage services.
- Access all support commands.

The initial local user **admin** belongs to this group.

- service-group: The members of this group have complete read and write access to Cisco CSP services. For TACACS+ or RADIUS configuration, privilege level (priv-lvl) or class that is assigned to this user group is 7. The members of this group can do the following:
	- Create, delete, and manage services.
	- Change their own password.
	- Copy core or log files to and from Cisco CSP.
	- Access some of the support commands.
- operator-group: The members of this group have only read access to Cisco CSP. For TACACS+ and RADIUS configuration, the privilege level (priv-lvl) or class that is assigned to this user group is 1. The members of this group can change their own password and access limited number of support commands.
- vnf-operator-group: The members of this group have operator role access to CSP, and also have access to VNC console to log into VMs. For TACACS+ and RADIUS configuration, the privilege level (priv-lvl) or class that is assigned to this user group is a string with a vnf-operator-group name.
- user-created-group: A custom group that you can create. For TACACS+ and RADIUS configuration, privilege level (priv-lvl) or class that is assigned to this user group is a string with a group name.

#### **Rules for User Passwords**

The user passwords must meet the following requirements:

- Must be 8 to 64 characters long.
- Must contain a digit.
- Must contain a special character. Following characters are allowed: "\_", "-", "@", "=", "+","^", "#".
- Must contain an uppercase character and a lowercase character.
- Must not contain two or more repeating characters.
- Must not contain dictionary words.

#### **Configuring User Accounts**

You can create, delete, or modify a user by using the web interface, the CLI, or the REST API.

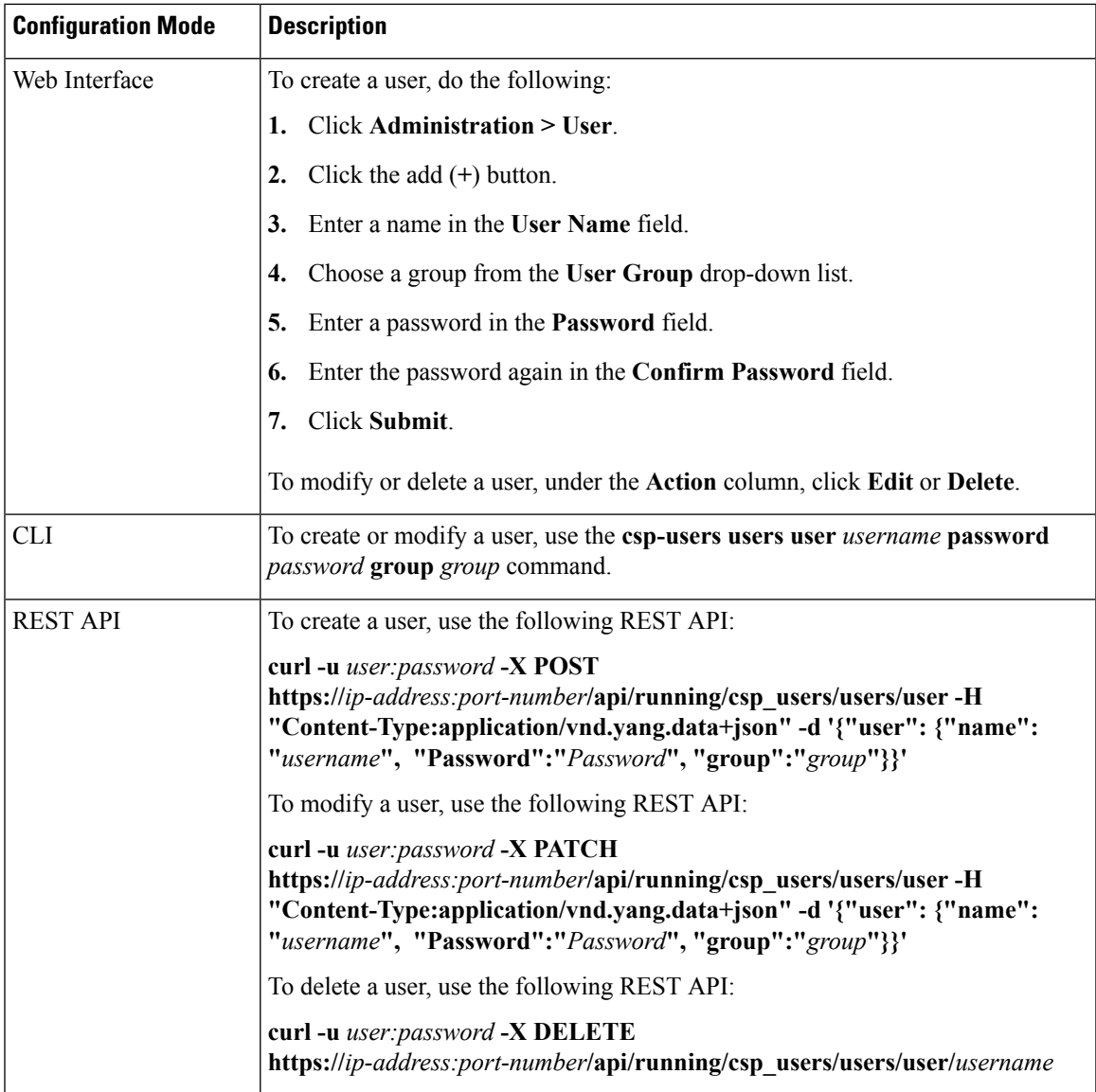

#### **Configuring VNF User Groups**

The CSP admin users can configure VNF user groups, add users to the VNF groups, and associate VNFs (service VMs) to those users. The users within VNF group have access to the VNFs associated with their groups and do not have access to other VNFs. You can create maximum of 10 VNF user groups.

You can create, delete, or modify a VNF user group by using the web interface, the CLI, or the REST API.

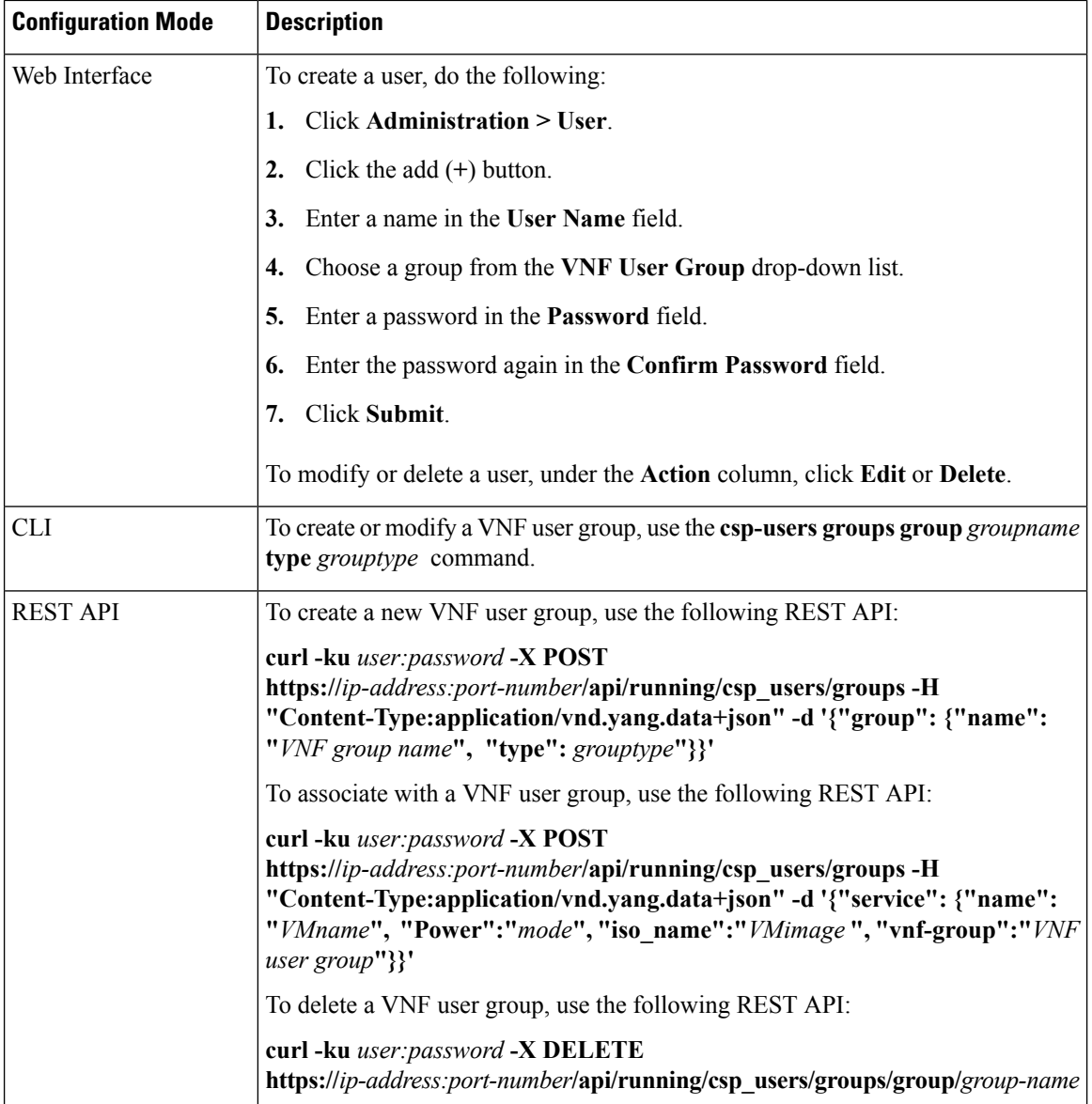

#### **Recovering Password for the admin User**

To recover the password for the **admin** user, do the following:

#### **Procedure**

**Step 1** Using the CIMC KVM console, reboot Cisco CSP ISO image.

The following menu is displayed.

Red Hat Enterprise Linux 7.2

Install CSP

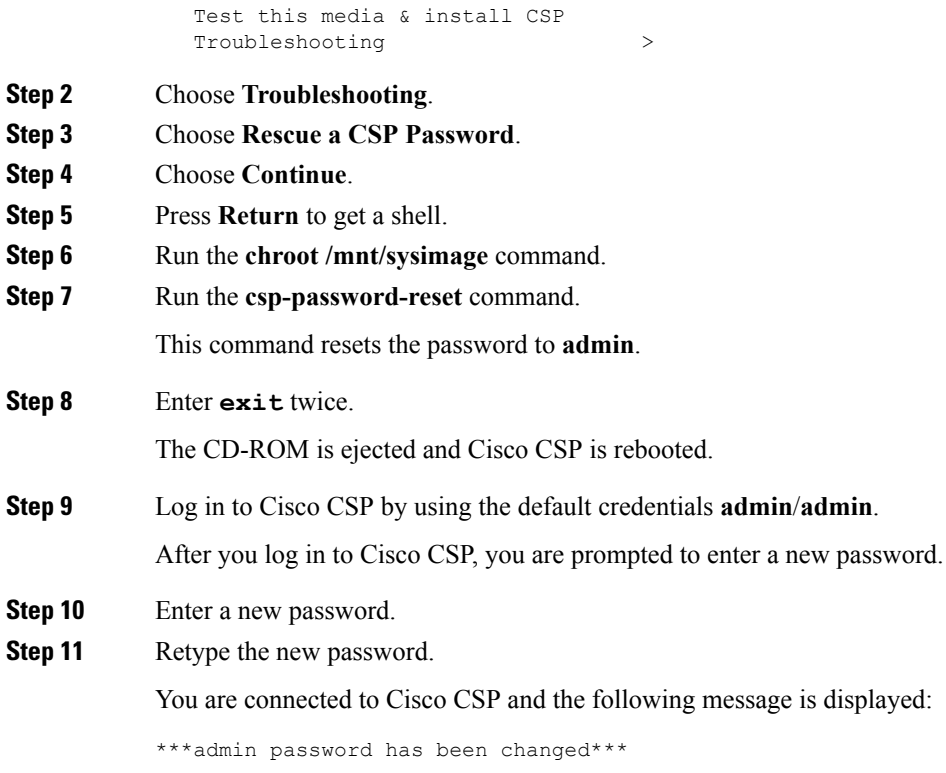

## **Saving and Loading Configurations**

#### **Saving and Loading the Running Configuration**

To save the running configuration and then load the saved configuration, do the following:

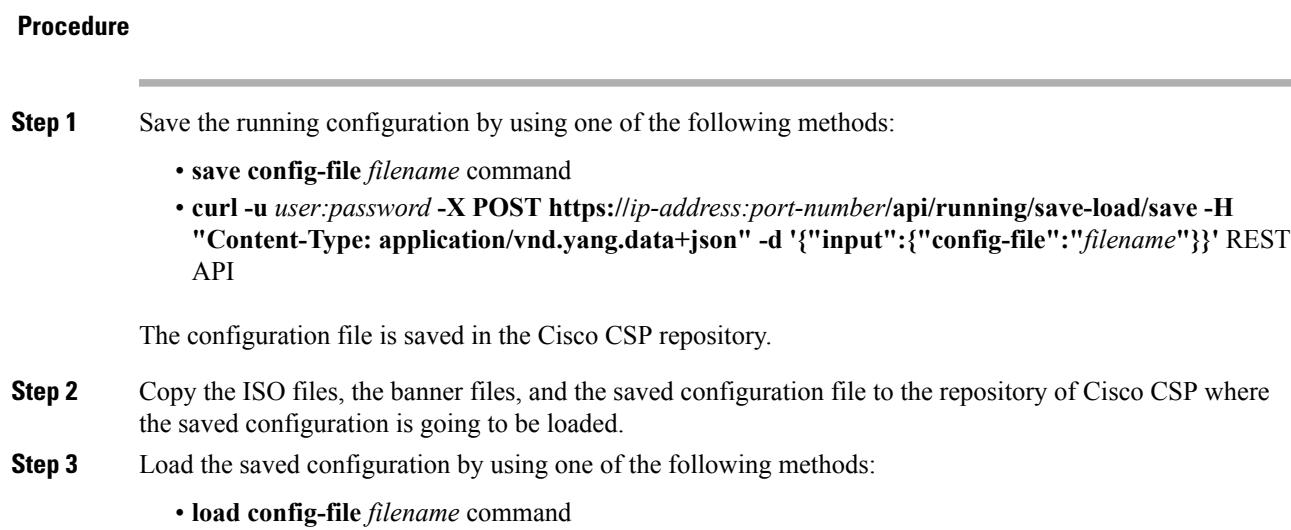

• **curl -u** *user:password* **-X POST https://***ip-address:port-number***/api/running/save-load/load-H "Content-type: application/vnd.yang.data+json" -d '{"input": {"config-file":"** *filename***"}}'** REST API

#### **Saving and Loading the Running Configuration with Service Data**

To save the running configuration and then load the saved configuration along with the service data, do the following:

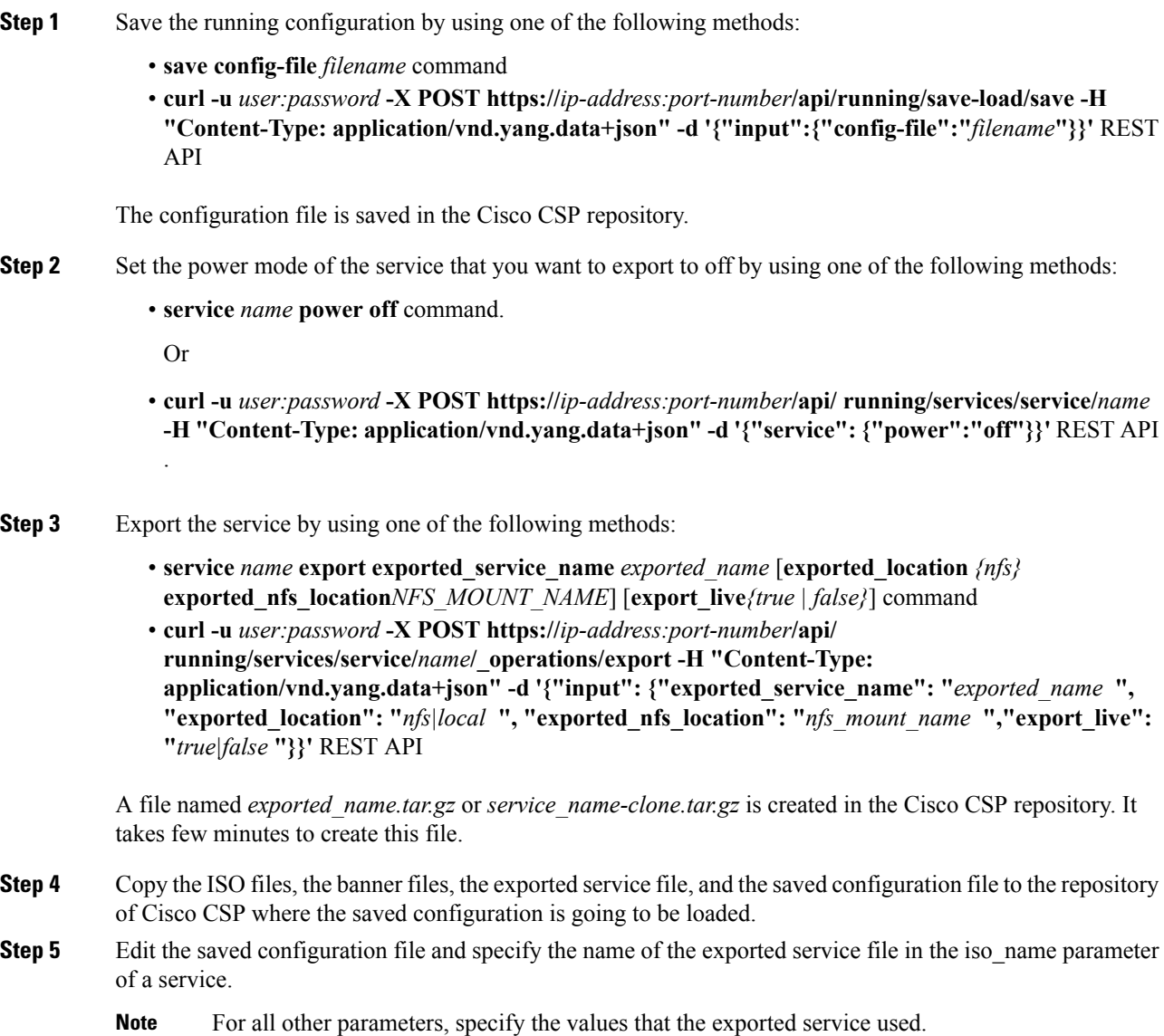

**Step 6** Load the saved configuration by using one of the following methods:

- **load config-file** *filename* command
- **curl -u** *user:password* **-X POST https://***ip-address:port-number***/api/running/save-load/load-H "Content-type: application/vnd.yang.data+json" -d '{"input": {"config-file":"** *filename***"}}'** REST API

## **Monitoring VM**

Cisco CSP supports VM monitoring. When you bring up VNF, you can configure the monitoring service to monitor the VNF by verifying that it is responding to a ping. During failure, monitoring service can be configured to recover the VM by rebooting the VNF.

#### **Guidelines for VM Monitoring Support**

Following are the guidelines for configuring the VM monitoring support:

- VM IP config is mandatory if monitoring is enabled.
- VM must have L3 connectivity from CSP management interface.
- VM IP can be edited without powering off the VNF, whereas other VM monitoring parameters can be edited after powering off the VM.
- VM monitoring can be paused or resumed for a VM that has monitoring enabled, and is powered on.
- The monitoring status can be viewed in the services page on the web interface or the show service command on the CLI.

#### **VM Monitoring Support Configuration**

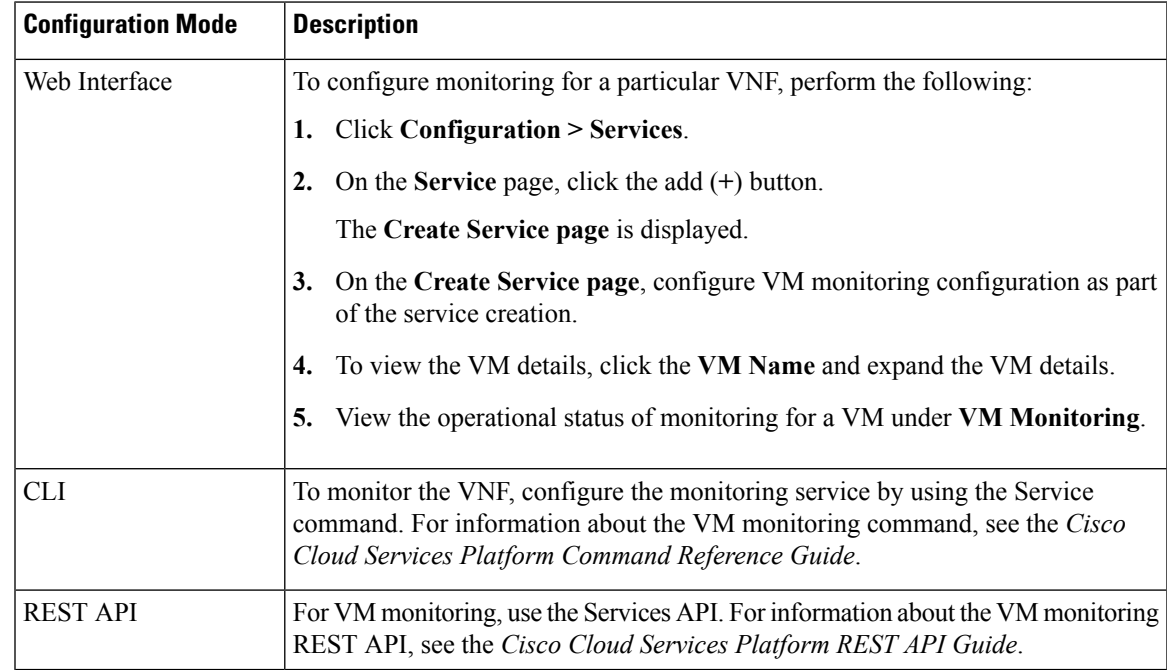

© 2018–2018 Cisco Systems, Inc. All rights reserved.